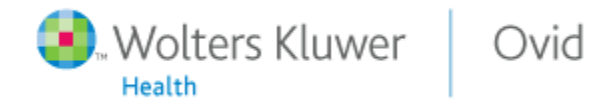

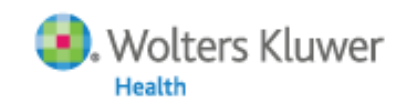

# **OvidSP**

An Introduction to OvidSP ISIM Conference, Budapest 27th September 2012

Ovid Lippincott Williams & Wilkins

### **Michael Fanning**

Training Manager Wolters Kluwer Health (Medical Research)

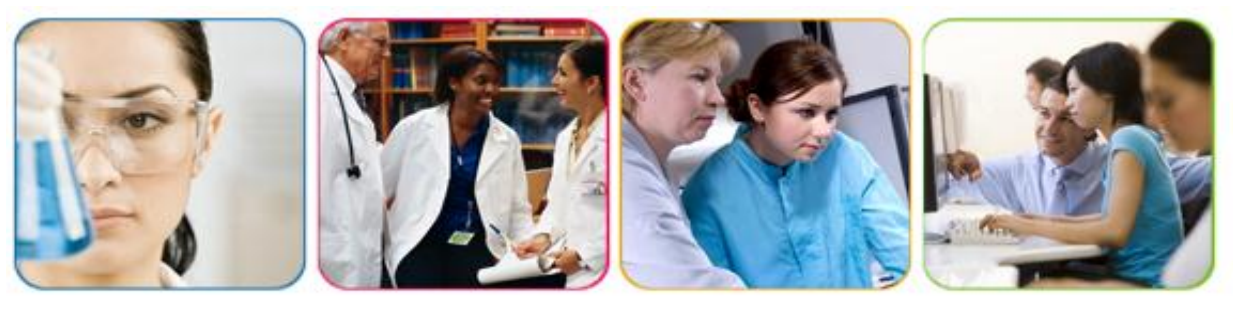

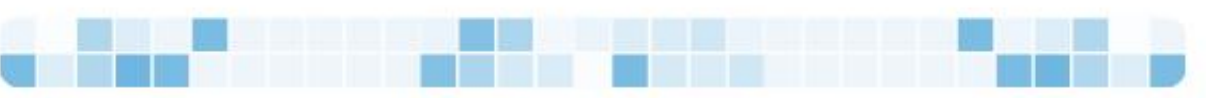

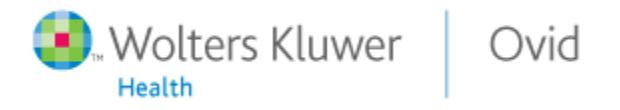

Today's OvidSP training session will pose the questions…

1. What is OvidSP? 2. What is in OvidSP? 3. Why should I use OvidSP? 4. How can I best search in OvidSP? 5. Where can I find further information? 5 Minutes 5 Minutes 5 Minutes 40 Minutes 5 Minutes

Duration

60 Minutes

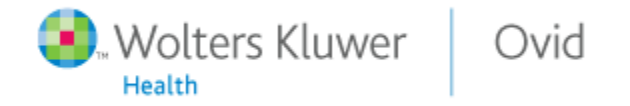

## …yet focus on the "anatomy" and physiology" of OvidSP.

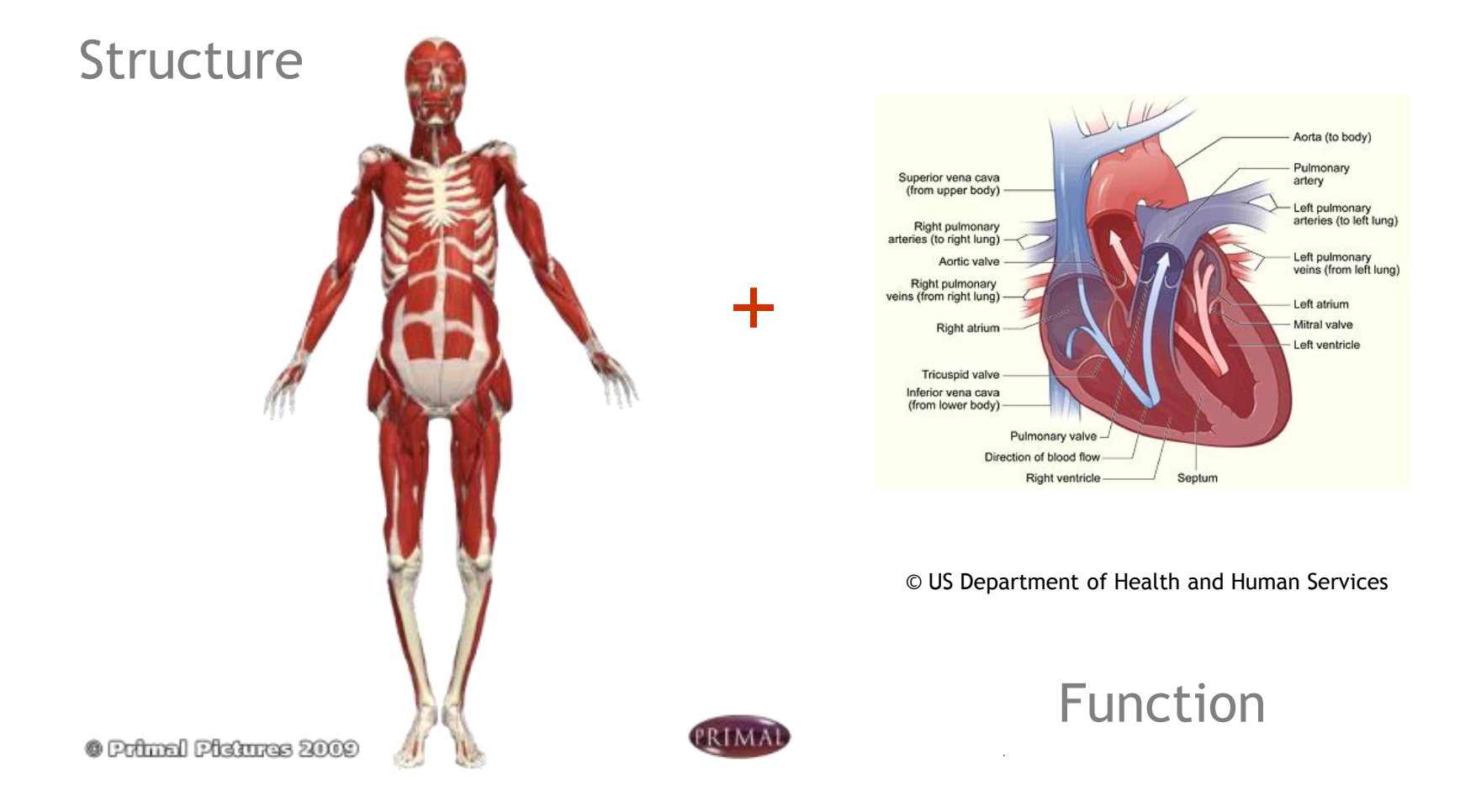

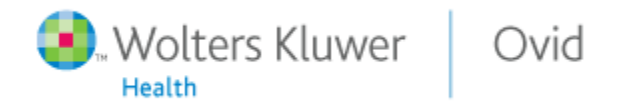

1. What is OvidSP?

The problem

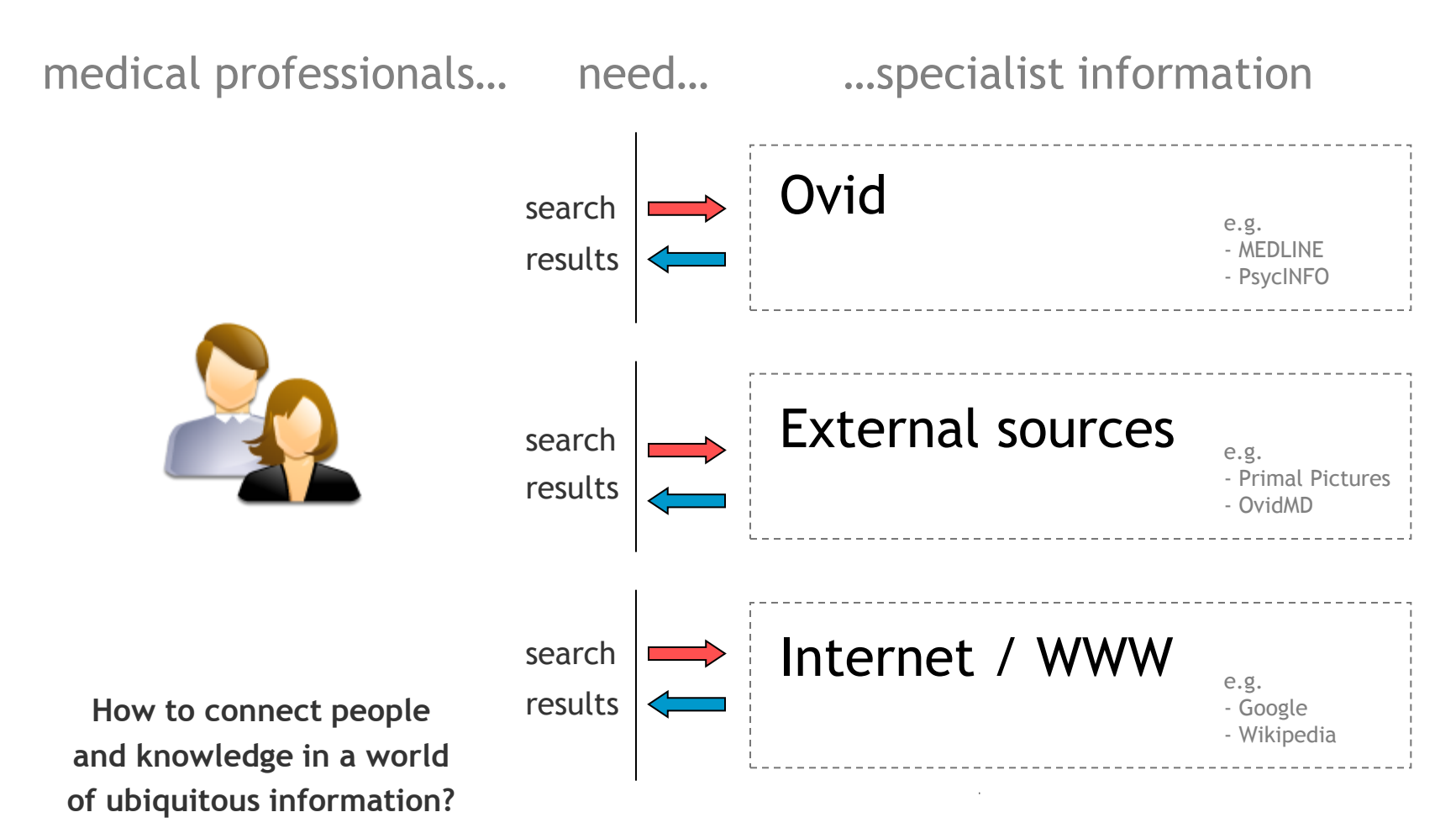

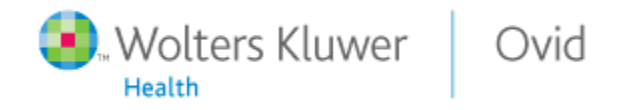

1. What is OvidSP? The solution

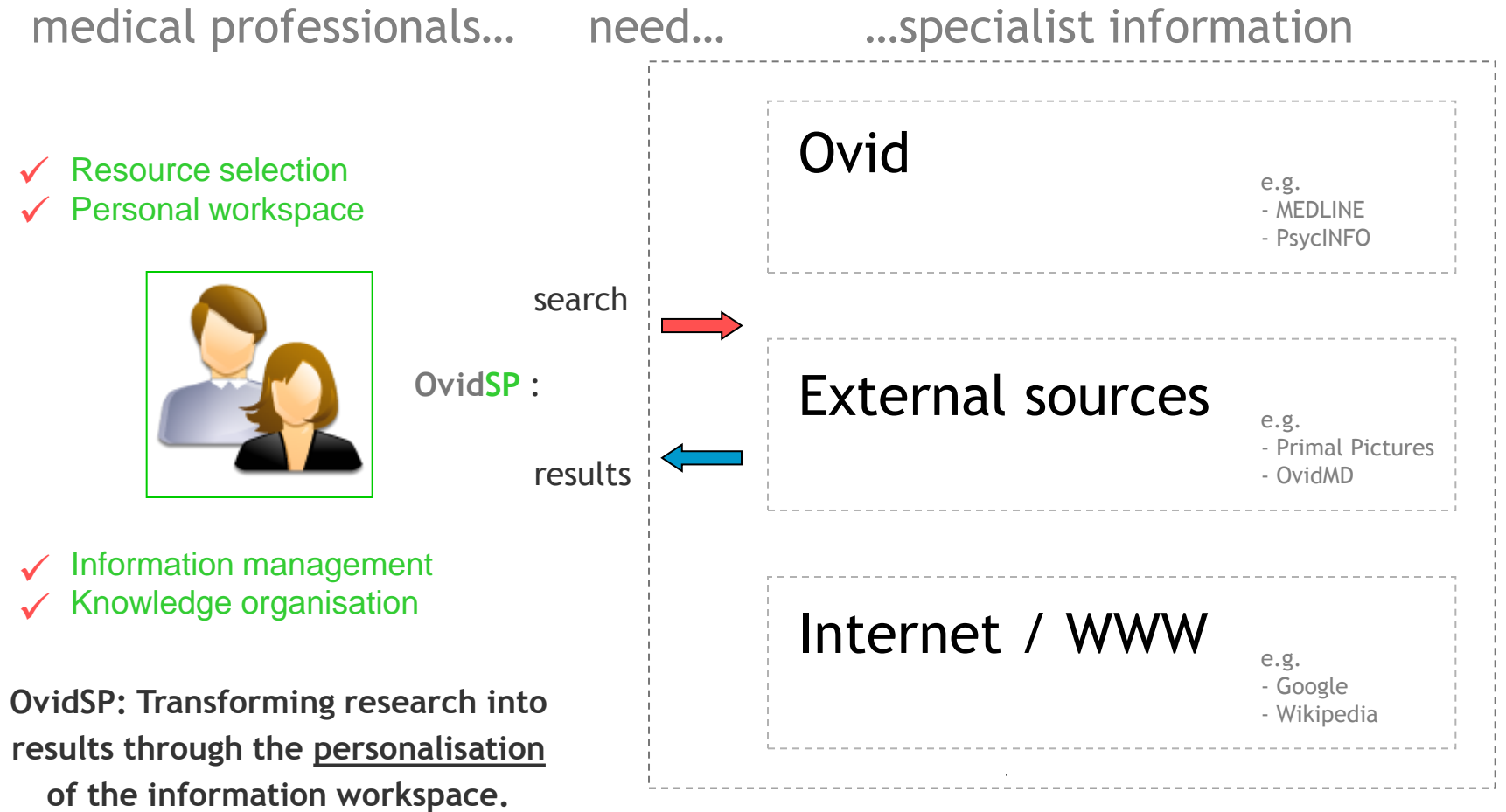

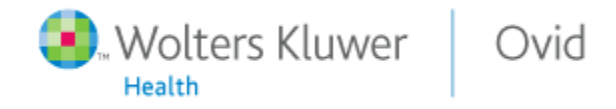

## 2. What is in OvidSP?

### **Examples:**

- **American Journal of Clinical Oncology**
- **American Journal of Otology**
- **Annals of Surgery**
- BJA: British Journal of Anaesthesia
- Chest
- Critical Care Medicine
- **Current Opinion in Critical Care**
- **Drugs Drugs in R & D (Open Access)**
- $\blacksquare$  Gut
- **Journal of Bone & Joint Surgery**
- **New England Journal of Medicine**
- **•** Obstetrics & Gynecology
- Otology & Neurotology
- **Plastic & Reconstructive Surgery**

## Journals Databases

### **Examples:**

- Embase
- $E$ FRIC
- **EMBASE**
- **Ovid Healthstar**
- **Ovid Medline**
- **PsycINFO**
- **PSYNDEX**
- **EXECOOL** Zoological Record

### Resources

## **Subscriptions**

### **Semmelweis University**

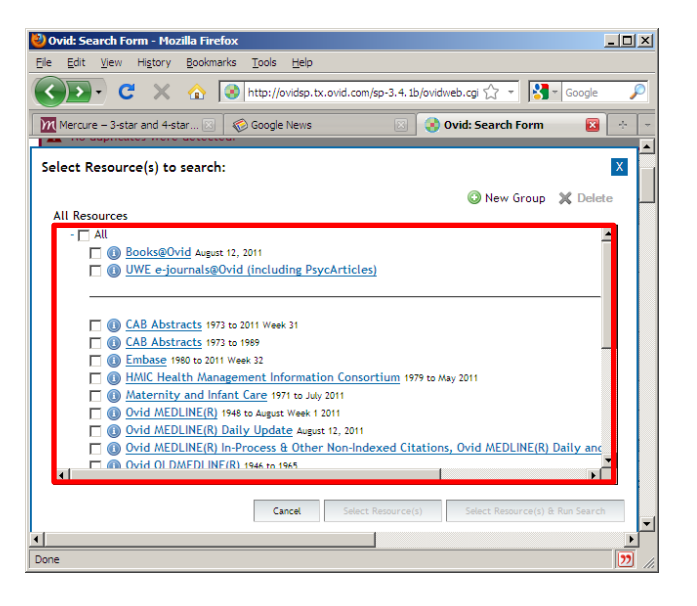

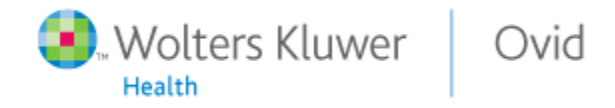

### 2. What is in OvidSP? Background information

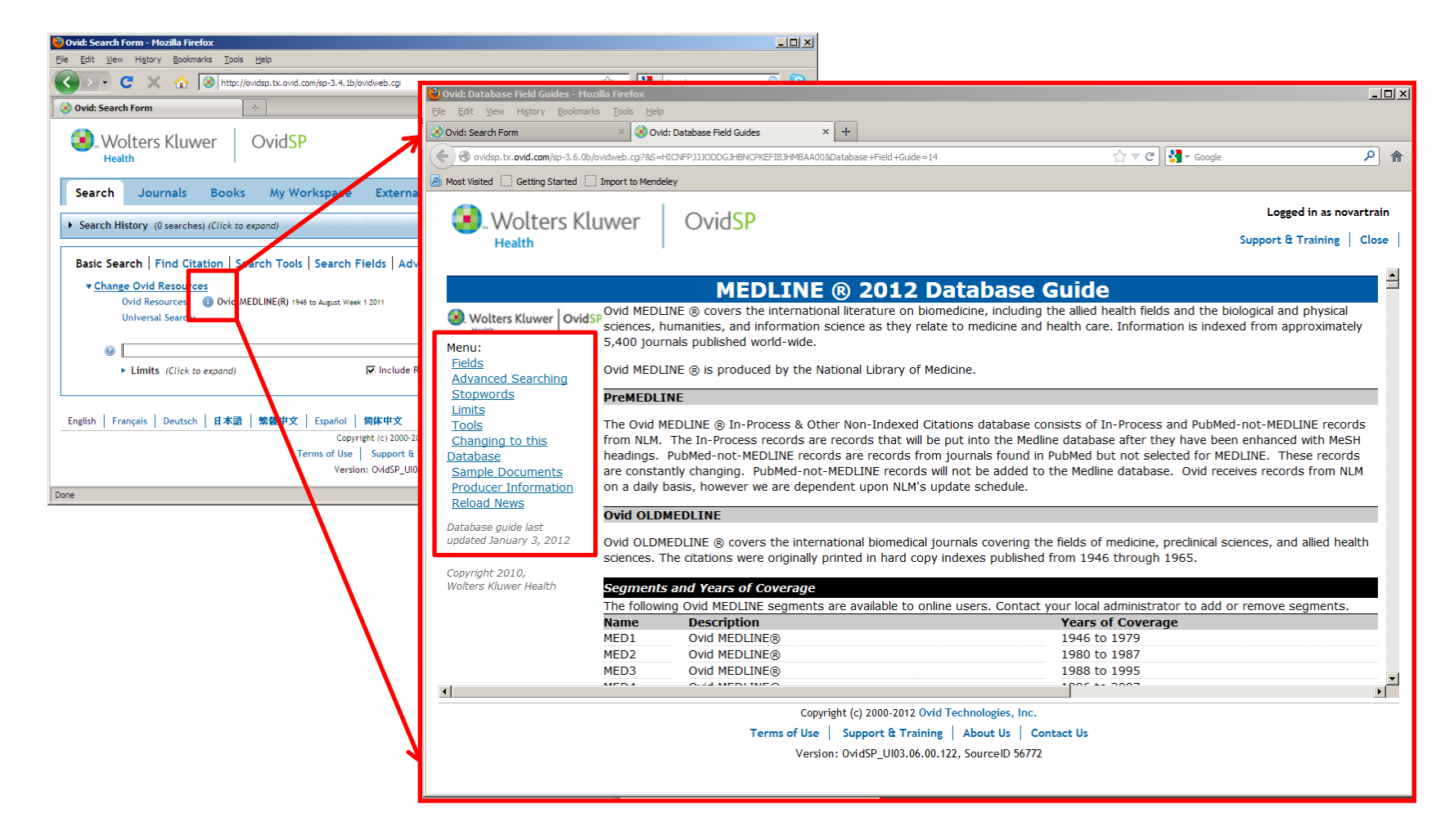

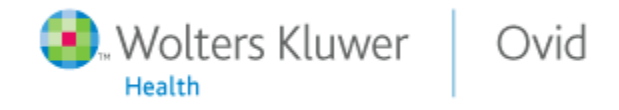

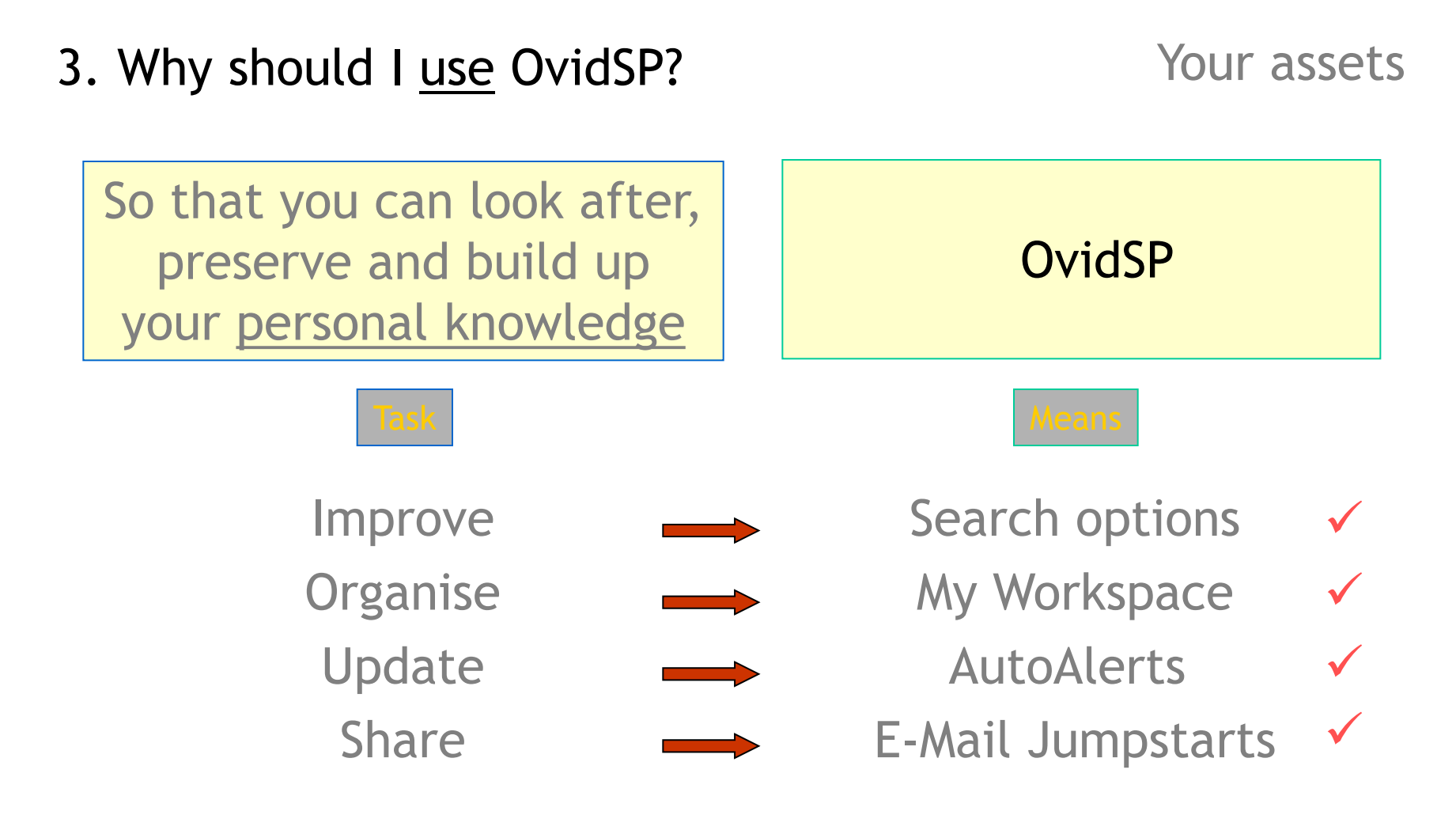

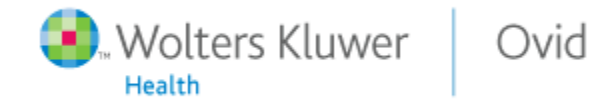

## 3. Why should I use OvidSP? My Workspace

What? The How? The Material Municipality of the Municipality of the Municipality of the Municipality of the Mu

- **MyWorkspace** is a personal research organisation area.
- Made up of projects and folders which can contain searches, text, results, citations, graphics etc.
- 50MB storage for external i.e. non-Ovid resources.

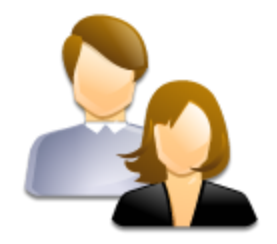

### **MyWorkspace**

You must login to a Personal Account to access this feature.

### **Personal Account Name:**

**Password:**

**Note:** Account details and passwords can be changed at any time through the

- $\checkmark$  Enables targeted and more efficient management of information and knowledge.
- $\checkmark$  Provides foundation for sharing and collaboration of research and results.
- $\checkmark$  Speeds up the process of **transforming research into results!**

### **ADD** at any time through the **Add to My Projects**

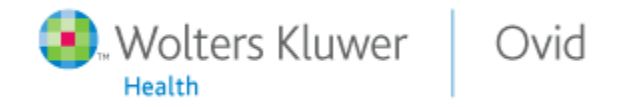

4. Practical Exercises

# Examples

- 1. Eating disorders and the internet
- 2. Oral Medication for Multiple Sclerosis

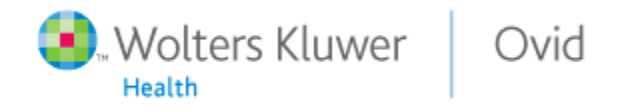

## 4.1. Eating disorders and the internet Information requirement

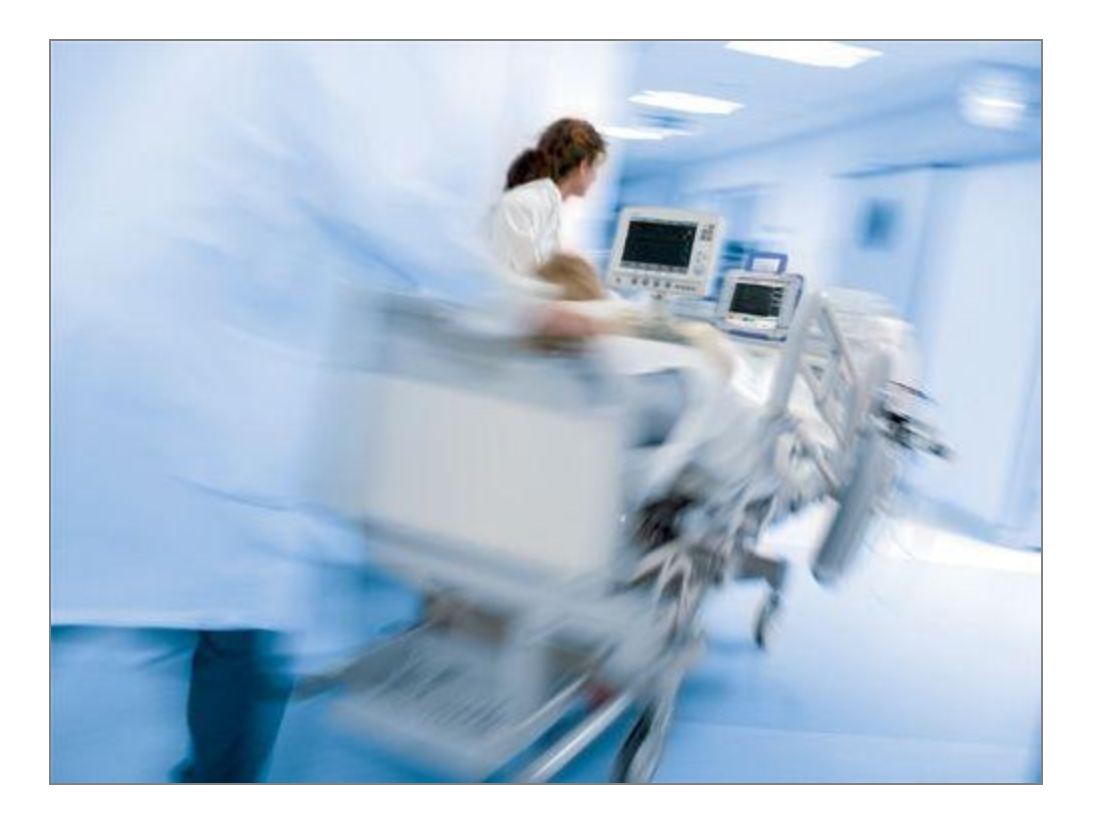

What is the impact of the World Wide Web and the internet generally on the perception and treatment of eating disorders?

© Copyright 2010 - http://www.wales.nhs.uk/sites3/home.cfm?orgid=736

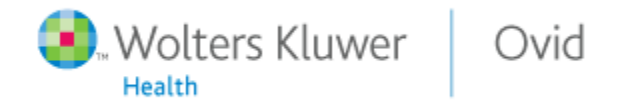

# 4.1. Eating disorders and the internet Key ideas as key words

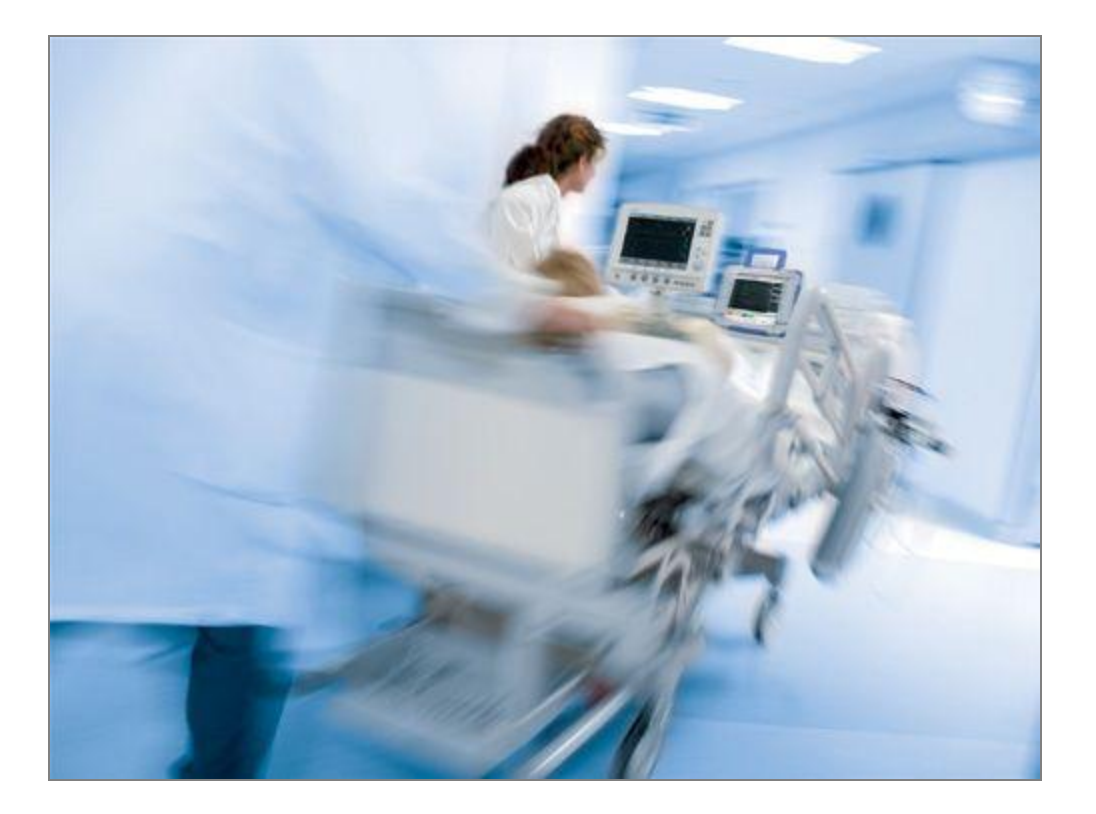

What is the impact of the World Wide Web and the internet generally on the perception and treatment of eating disorders?

© Copyright 2010 - http://www.wales.nhs.uk/sites3/home.cfm?orgid=736

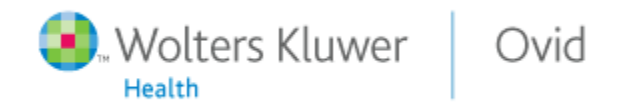

# 4.1. Eating disorders and the internet The Mour strategy 1

- 1. Logon to OvidSP
- 2. Select the resource: **Medline 1996 to <sup>2012</sup>**
- 3. Select the search option: **Advanced Search**
- 4. Enter keyword term: eating disorders [Check "Map Term to Subject Heading"]
- **5.** Enter keyword term: internet [Check "Map Term to Subject Heading"]
- 6. Combine the two searches, **Filter** results to **Past 3 Years**
- 7. Re-run after selecting the resource: **PsycINFO**
- 8. Re-run after selecting both resources: **Medline+PsycINFO**
- 9. Select the most recent search and **Remove Duplicates**
- 10.Export 5 selected hits using: **Print**, **Email**, **Export**

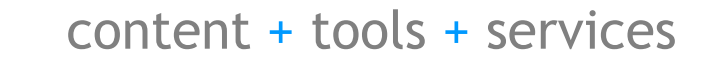

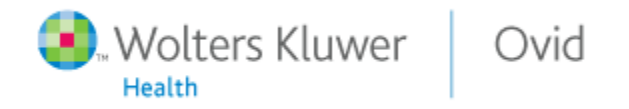

# 4.1. Eating disorders and the internet The Your strategy 2

- 1. Logon to OvidSP
- 2. Select the resource: **YourJournals@Ovid**
- 3. Select the search option: **Basic Search**
- 4. Enter terms: eating disorders internet (Check "Include Related Terms")
- 5. Limit results to 5 stars only and then to last 3 years
- 6. Select full text documents in **PDF** and **Ovid Full Text**
- 7. Send article to yourself using **E-Mail Jumpstart**
- 8. Select an image or table and **Export to Powerpoint**

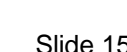

The requirement

## 4.2. Oral Medication for Multiple Sclerosis

Central nervous system

Find recent literature which reviews possible adverse effects of fingolimod (FTY720) used in the treatment of multiple sclerosis.

### circulation **Blood-brain barrier** T-cell **Activation and** activation recruitment of Mad other immune Axonal T-cell cells degeneration activation B-ce Myelin **OLG** ctivation activati sheath S<sub>1</sub>P gradien Activation Mac Egress of T cells from Secretion Axon of antibody lymph node Potential effects of fingolimod on Immunomodulatory effects the blood-brain barrier of fingolimod - Promotion of adherent junction Potential CNS effects of fingolimod - Blockade of lymphocyte assembly - Differentiation and protection of egress from lymph node Decreased permeability of the **OLGs/OLG precursor cells** (e.g. Th17 cell) blood-brain barrier Increased remyelination

Figure 1 Immunopathogenesis of multiple sclerosis (MS) and the mode of action of oral fingolimodAutoreactive T cells or their progenitors are activated in secondary lymphoid organs by antigen-presenting cells (APC) (A). After full activation, sphingosine 1-phosphate receptor expression is upregulated, the cells egress from lymph nodes along a sphingosine 1-phosphate gradient (B) and reach the blood-brain barrier via the peripheral blood circulation. After adhesion to and migration across the blood-brain barrier (C), they are presumably reactivated by perivascular APC (D).

**Clinical immunology of the sphingosine 1-phosphate receptor modulator fingolimod (FTY720) in multiple sclerosis.** Mehling M; Johnson TA; Antel J; Kappos L; Bar-Or A Neurology. 76(8 Suppl 3):S20-7, 2011 Feb 22.

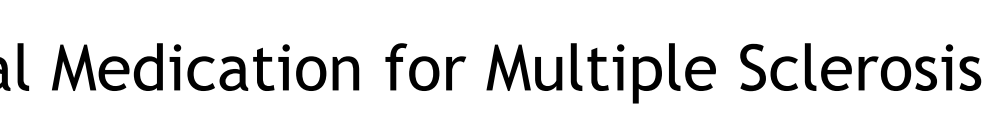

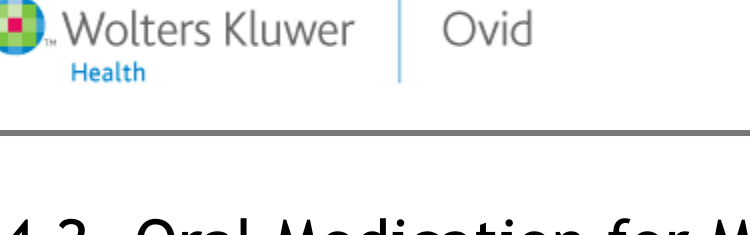

Peripheral blood

Lymph node

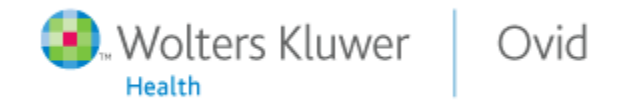

Neurology. 76(8 Suppl 3):S20-7, 2011 Feb 22.

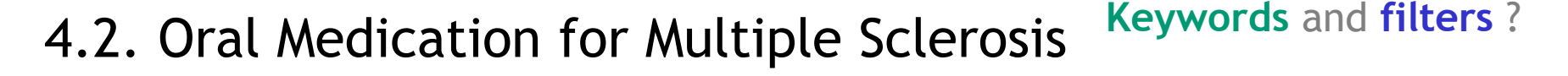

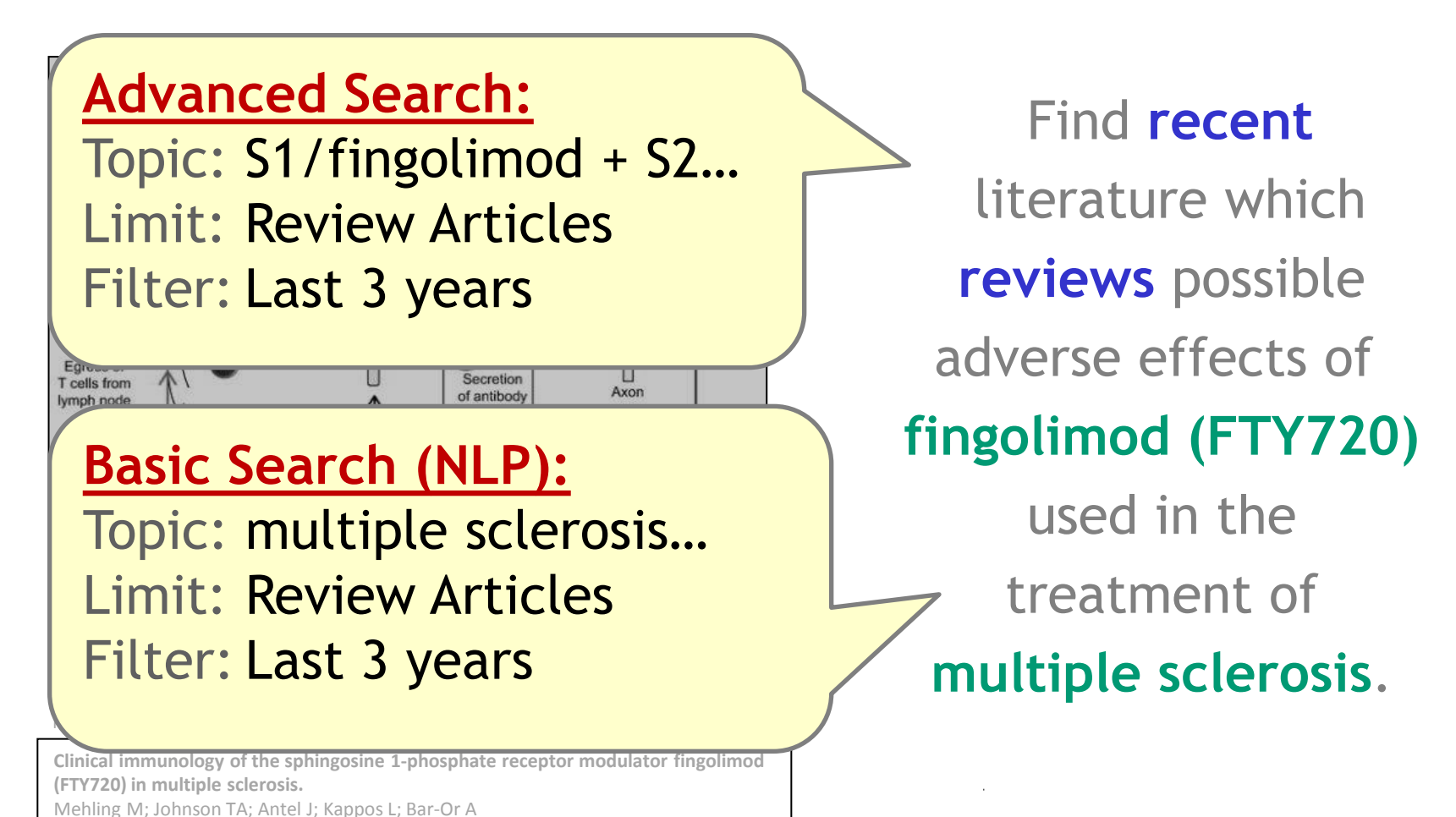

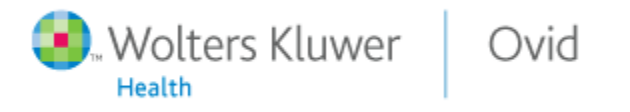

# 4.2. Oral Medication for Multiple Sclerosis Your strategy 1

MEDLINE Advanced Search fingolimod **Search 1 =** Search 1. Where? 2. How? 3. What? **Databases: AutoAlerts My Workspace Search Options E-Mail Jumpstarts Search 2 = 2** ? **MEDLINE <1996 bis 2012>** Part 1a. **MEDLINE <1996 bis 2012>** Part 2.  **Embase <1996 bis 2012> Combined Databases: + Embase <1996 bis 2012> Tools:**

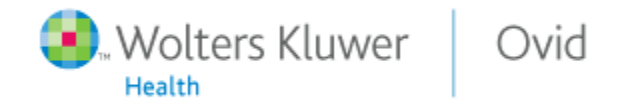

# 4.2. Oral Medication for Multiple Sclerosis Your strategy 2

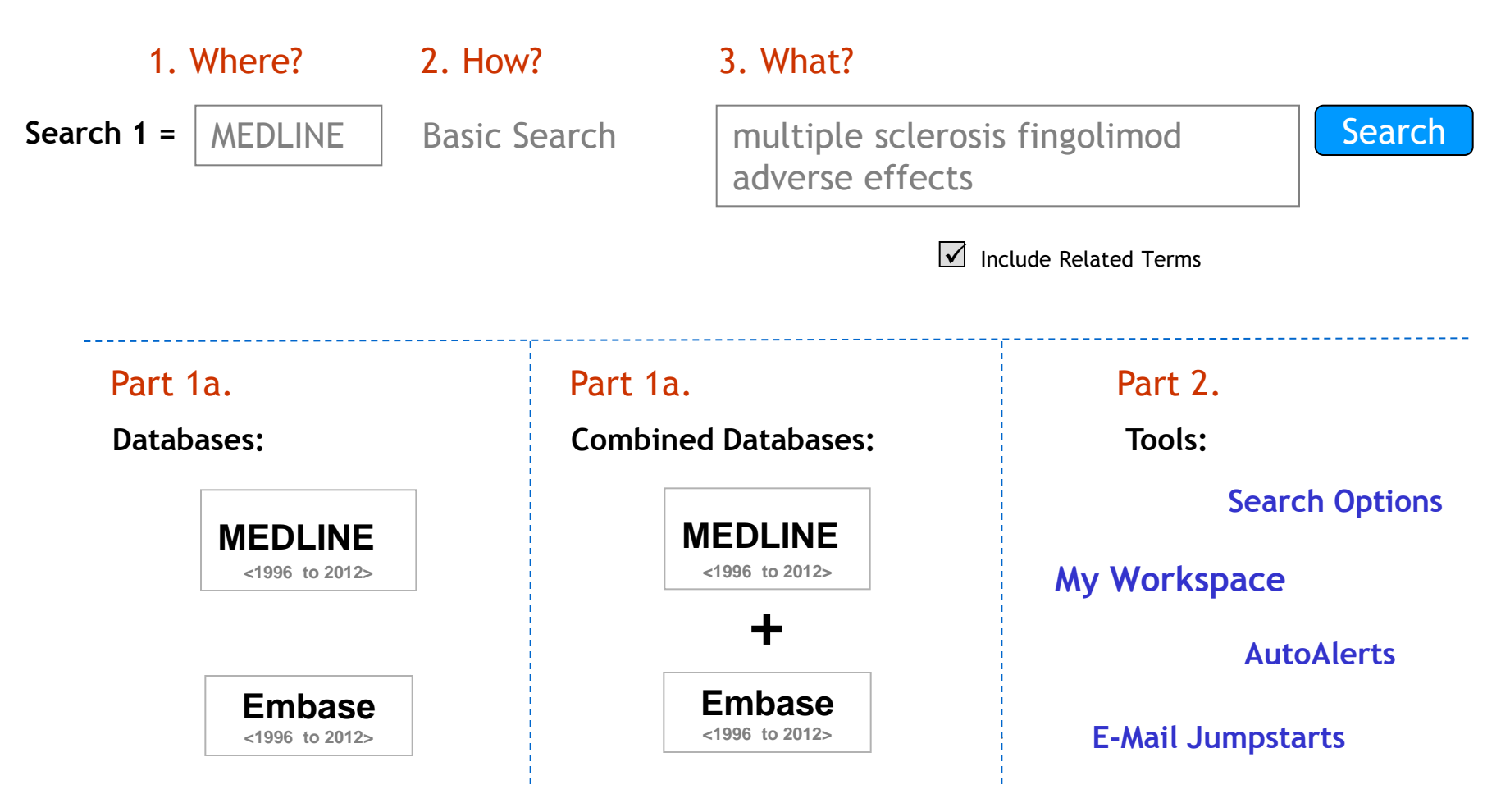

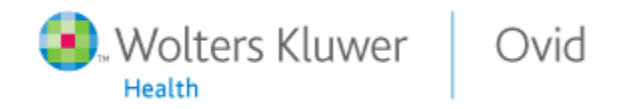

## 5. Thank you for your time

For more information and further assistance on how to use the new features on OvidSP 3.0 such as **Export Selected to Powerpoint** as demonstrated on this slide, please see the OvidSP Resource Center or contact the trainer directly:

### **Michael Fanning**

Training Manager Wolters Kluwer Health (Medical Research) Ovid Technologies GmbH Georgenstraße 23 10117 Berlin

*t:* +49-(0)30 85 77 99 0 *f:* +49-(0)30 85 77 99 99 *m:*+49-(0)170 788 09 36

*e:* michael.fanning@wolterskluwer.com *w:* http://www.ovid.com

### Contact information

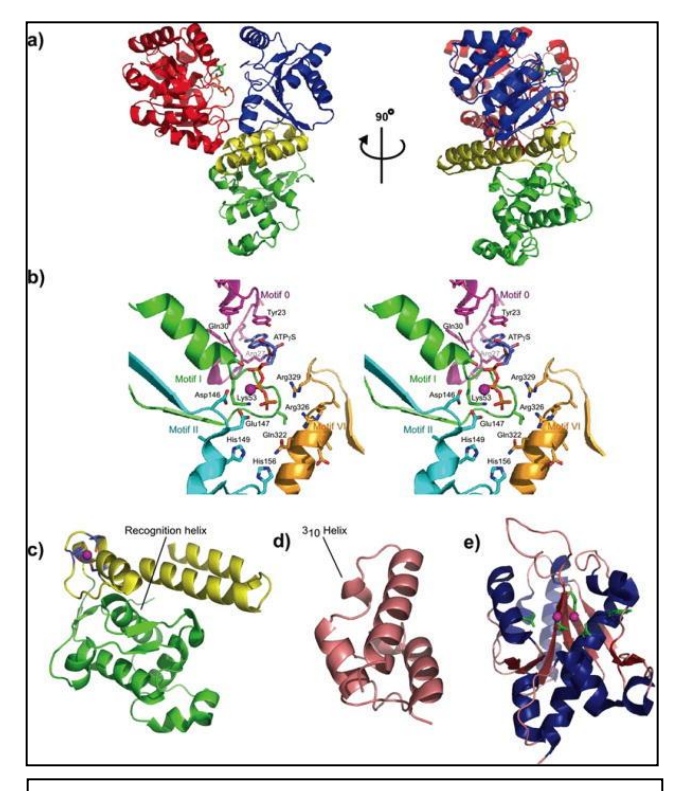

*Figure 2 . Structural features of RecQ DNA helicases.* **Sit down, relax and unwind: structural insights into RecQ helicase mechanisms.** Killoran, Michael; Keck, James Nucleic Acids Research. 34(15):4098-4105, September 2006. © Copyright Oxford University Press 2006. Published by Oxford University Press.